# KIPP & ZONEN DUST IQ | SOILING

#### **SENSOR WIRING TABLE**

| Sensor Model | Sensor Pin       | Manufacturer<br>Cable Colors |               | Orbit 360   |          |            |
|--------------|------------------|------------------------------|---------------|-------------|----------|------------|
|              |                  |                              |               | Section     | Terminal | Туре       |
|              | RS485 (B+)       | •                            | Yellow        | RS485       | 33 37 41 | A1, A2, A3 |
|              | RS485 (A-)       |                              | Grey          | RS485       | 34 38 42 | B1, B2, B3 |
|              | Vcc (+)          | $\bigcirc$                   | White         | Power Input | Ŧ        |            |
|              | Reference<br>GND |                              | Blue<br>Black | Power Input | (-)      |            |

*Note:* This sensor has to be preconfigured before it is configured in Atlas software.

### **RS485 DIGITAL OUTPUT:**

| Parameter | Sensor settings |  |  |
|-----------|-----------------|--|--|
| Baudrate  | 9600            |  |  |
| Data bits | 8               |  |  |
| Parity    | None            |  |  |
| Stop bits | 1               |  |  |

#### **REQUIRED DATA LOGGER VERSION**

Minimum data logger required: **ORBIT 360 PREMIUM**. Minimum **firmware** required: **2.39**.

## **HOW TO CONFIGURE IN ATLAS**

Start Atlas and open the data logger you are working on. Now go to *Site settings* and scroll down to the *Channels* section and select the following type and model. The variables from the digital output signal can be chosen (or assigned) to either a frequency or an analog channel according to the list here below.

#### Example:

Serial bus 1 baud rate: 9600bps

Bus: Serial 1 >>> ID: A >>> Sensor model: DustIQ >>> Name: DIQ\_SERIAL1\_A

- Group: Analog channels
- Sensor Type: Serial device
- Sensor Model: DIQ\_SERIAL1\_A
  - Sensor Model: Soiling Ratio Sensor 1
  - Sensor Model: Soiling Ratio Sensor 2
  - Sensor Model: Trasmission Loss Sensor 1
  - Sensor Model: Trasmission Loss Sensor 2

**Important!** Please make sure you are working with the latest version of Atlas. To check for new updates click the *Check for updates* button in the left-hand menu located in the main dashboard.

#### Sensor response time: 35ms.

The sum of the response times of all the sensors connected to the same bus must not exceed 850ms.

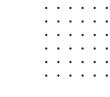

Last modified: 09.10.2023

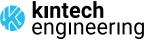